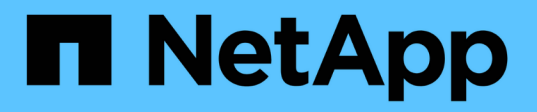

## **MetroCluster FC** 構成の構成を修復します

ONTAP MetroCluster

NetApp April 25, 2024

This PDF was generated from https://docs.netapp.com/ja-jp/ontapmetrocluster/manage/task\_heal\_the\_configuration\_in\_a\_mcc\_fc\_configuration\_supertask.html on April 25, 2024. Always check docs.netapp.com for the latest.

# 目次

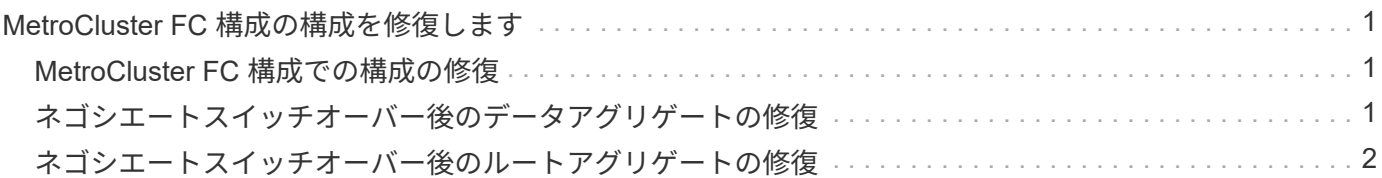

## <span id="page-2-0"></span>**MetroCluster FC** 構成の構成を修復します

### <span id="page-2-1"></span>**MetroCluster FC** 構成での構成の修復

スイッチオーバーに続いて、特定の順序で修復処理を実行して MetroCluster 機能をリス トアする必要があります。

- スイッチオーバーを実行済みで、サバイバーサイトがデータを提供している必要があります。
- ディザスタサイトのノードが停止しているか、電源がオフのままになっている必要があります。

修復プロセスでは、これらのノードを完全にブートしないでください。

- ディザスタサイトのストレージにアクセスできる(シェルフは電源がオンで稼働しており、アクセス可能 である)必要があります。
- ファブリック接続 MetroCluster 構成では、スイッチ間リンク( ISL )が稼働している必要があります。
- 4 ノード MetroCluster 構成では、サバイバーサイトのノードが HA フェイルオーバー状態でない(各 HA ペアのすべてのノードが稼働中である)必要があります。

修復処理は、最初にデータアグリゲートで実行し、次にルートアグリゲートで実行する必要があります。

## <span id="page-2-2"></span>ネゴシエートスイッチオーバー後のデータアグリゲートの修復

メンテナンスまたはテストが完了したら、データアグリゲートを修復する必要がありま す。この処理では、データアグリゲートを再同期し、ディザスタサイトを通常の動作用 に準備します。データアグリゲートの修復は、ルートアグリゲートの修復の前に行う必 要があります。

リモートクラスタでの構成の更新はすべてローカルクラスタにレプリケートされます。この手順の一部として ディザスタサイトのストレージに電源を投入しますが、ディザスタサイトにあるコントローラモジュールの電 源はオンにしないでください。

### 手順

1. MetroCluster operation show コマンドを実行して、スイッチオーバーが完了していることを確認します。

controller A 1::> metrocluster operation show Operation: switchover State: successful Start Time: 7/25/2014 20:01:48 End Time: 7/25/2014 20:02:14 Errors: -

2. サバイバークラスタから MetroCluster heal-phase aggregates コマンドを実行して、データアグリゲート を再同期します。

```
controller A 1::> metrocluster heal -phase aggregates
[Job 130] Job succeeded: Heal Aggregates is successful.
```
修復が拒否された場合は、 -override-vetoes パラメータを指定して MetroCluster heal コマンドを再実行で きます。このオプションパラメータを使用すると、修復処理を妨げるソフトな拒否はすべて無視されま す。

3. MetroCluster operation show コマンドを実行して、処理が完了したことを確認します。

```
controller A 1::> metrocluster operation show
      Operation: heal-aggregates
        State: successful
Start Time: 7/25/2014 18:45:55
     End Time: 7/25/2014 18:45:56
       Errors: -
```
4. storage aggregate show コマンドを実行して、アグリゲートの状態を確認します。

```
controller A 1::> storage aggregate show
Aggregate Size Available Used% State #Vols Nodes RAID
Status
--------- -------- --------- ----- ------- ------ ----------------
------------
...
aggr b2 227.1GB 227.1GB 0% online 0 mcc1-a2
raid dp, mirrored, normal...
```
5. ディザスタサイトのストレージを交換した場合は、アグリゲートの再ミラーリングが必要になることがあ ります。

<span id="page-3-0"></span>ネゴシエートスイッチオーバー後のルートアグリゲートの修復

データアグリゲートの修復が完了したら、スイッチバック処理に備えてルートアグリゲ ートを修復する必要があります。

MetroCluster 修復プロセスのデータアグリゲートの修復が完了している必要があります。

手順

1. MetroCluster heal-phase root-aggregates コマンドを実行して、ミラーされたアグリゲートをスイッチバ ックします。

cluster A::> metrocluster heal -phase root-aggregates [Job 137] Job succeeded: Heal Root Aggregates is successful

修復が拒否された場合は、 -override-vetoes パラメータを指定して MetroCluster heal コマンドを再実行で きます。このオプションパラメータを使用すると、修復処理を妨げるソフトな拒否はすべて無視されま す。

2. 正常なクラスタで MetroCluster operation show コマンドを実行して、修復処理が完了したことを確認しま す。

```
cluster A::> metrocluster operation show
   Operation: heal-root-aggregates
        State: successful
 Start Time: 7/29/2014 20:54:41
     End Time: 7/29/2014 20:54:42
       Errors: -
```
- 3. 正常なサイトで次のコマンドを実行して、ディザスタサイトに障害が発生したディスクがないかどうかを 確認し、ある場合は取り外します。「 Disk show -broken 」
- 4. ディザスタサイトの各コントローラモジュールの電源をオンにするか、ブートします。

システムに LOADER プロンプトが表示されたら、「 boot\_ontap 」コマンドを実行します。

5. ノードがブートしたら、ルートアグリゲートがミラーされていることを確認します。

両方のプレックスが存在する場合は、プレックスが同期されていないと自動的に再同期が実行されま す。1 つのプレックスで障害が発生している場合は、そのプレックスを削除してから、 storage aggregate mirror -aggregate aggregate-name コマンドを使用してミラー関係を再確立し、ミラーを再作成する必要 があります。

Copyright © 2024 NetApp, Inc. All Rights Reserved. Printed in the U.S.このドキュメントは著作権によって保 護されています。著作権所有者の書面による事前承諾がある場合を除き、画像媒体、電子媒体、および写真複 写、記録媒体、テープ媒体、電子検索システムへの組み込みを含む機械媒体など、いかなる形式および方法に よる複製も禁止します。

ネットアップの著作物から派生したソフトウェアは、次に示す使用許諾条項および免責条項の対象となりま す。

このソフトウェアは、ネットアップによって「現状のまま」提供されています。ネットアップは明示的な保 証、または商品性および特定目的に対する適合性の暗示的保証を含み、かつこれに限定されないいかなる暗示 的な保証も行いません。ネットアップは、代替品または代替サービスの調達、使用不能、データ損失、利益損 失、業務中断を含み、かつこれに限定されない、このソフトウェアの使用により生じたすべての直接的損害、 間接的損害、偶発的損害、特別損害、懲罰的損害、必然的損害の発生に対して、損失の発生の可能性が通知さ れていたとしても、その発生理由、根拠とする責任論、契約の有無、厳格責任、不法行為(過失またはそうで ない場合を含む)にかかわらず、一切の責任を負いません。

ネットアップは、ここに記載されているすべての製品に対する変更を随時、予告なく行う権利を保有します。 ネットアップによる明示的な書面による合意がある場合を除き、ここに記載されている製品の使用により生じ る責任および義務に対して、ネットアップは責任を負いません。この製品の使用または購入は、ネットアップ の特許権、商標権、または他の知的所有権に基づくライセンスの供与とはみなされません。

このマニュアルに記載されている製品は、1つ以上の米国特許、その他の国の特許、および出願中の特許によ って保護されている場合があります。

権利の制限について:政府による使用、複製、開示は、DFARS 252.227-7013(2014年2月)およびFAR 5252.227-19(2007年12月)のRights in Technical Data -Noncommercial Items(技術データ - 非商用品目に関 する諸権利)条項の(b)(3)項、に規定された制限が適用されます。

本書に含まれるデータは商用製品および / または商用サービス(FAR 2.101の定義に基づく)に関係し、デー タの所有権はNetApp, Inc.にあります。本契約に基づき提供されるすべてのネットアップの技術データおよび コンピュータ ソフトウェアは、商用目的であり、私費のみで開発されたものです。米国政府は本データに対 し、非独占的かつ移転およびサブライセンス不可で、全世界を対象とする取り消し不能の制限付き使用権を有 し、本データの提供の根拠となった米国政府契約に関連し、当該契約の裏付けとする場合にのみ本データを使 用できます。前述の場合を除き、NetApp, Inc.の書面による許可を事前に得ることなく、本データを使用、開 示、転載、改変するほか、上演または展示することはできません。国防総省にかかる米国政府のデータ使用権 については、DFARS 252.227-7015(b)項(2014年2月)で定められた権利のみが認められます。

### 商標に関する情報

NetApp、NetAppのロゴ、<http://www.netapp.com/TM>に記載されているマークは、NetApp, Inc.の商標です。そ の他の会社名と製品名は、それを所有する各社の商標である場合があります。